**NP03** 

User's Manual TABLET DOCKING

### Content

| Copyright and Trademarks Notice           | 1-3  |
|-------------------------------------------|------|
| Revision History                          | 1-3  |
| FCC Conditions                            | 1-4  |
| CE Conformity                             | 1-4  |
| WEEE Statement                            | 1-4  |
| Safety Instructions                       | 1-5  |
| Introductions                             | 2-1  |
| Unpacking                                 | 2-2  |
| Tablet Office Docking Product Overview    | 2-3  |
| Open View                                 | 2-3  |
| Top Side View                             | 2-4  |
| Right Side View                           | 2-5  |
| Left Side View                            | 2-6  |
| Rear Side View                            | 2-7  |
| Bottom Side View                          | 2-9  |
| Tablet Vehicle Docking Product Overview   | 2-10 |
| Open View                                 | 2-10 |
| Top Side View                             | 2-11 |
| Right Side View                           | 2-12 |
| Left Side View                            | 2-13 |
| Rear Side View                            | 2-14 |
| Bottom Side View                          | 2-16 |
| Specifications                            | 2-17 |
| Getting Started                           | 3-1  |
| Begin to Use the Tablet Docking (Office)  | 3-2  |
| Begin to Use the Tablet Docking (Vehicle) | 3-3  |
|                                           |      |

### **Copyright and Trademarks Notice**

All marks and names mentioned may be trademarks of their respective owners. No warranty as to accuracy or completeness is expressed or implied. We reserves the right to make changes to this document without prior notice.

### **Revision History**

Version: 1.0Date: 05, 2019

### **FCC Conditions**

This device complies with part 15 of the FCC Rules. Operation is subject to the following two conditions:

- This device may not cause harmful interference.
- This device must accept any interference received, including interference that may cause undesired operation.

### **CE Conformity**

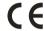

This device is in compliance with the essential safety requirements and other relevant provisions set out in the European Directive.

### **WEEE Statement**

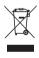

European Union: Under the European Union ("EU") Directive on Waste Electrical and Electronic Equipment, Directive 2002/96/EC, which takes effect on August 13, 2005, products of "electrical and electronic equipment" cannot be discarded as municipal waste anymore and manufacturers of covered electronic equipment will be obligated to take back such products at the end of their useful life.

### **Safety Instructions**

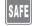

Read the safety instructions carefully and thoroughly. All cautions and warnings on the equipment or user's manual should be noted.

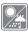

Keep this equipment away from humidity and high temperature.

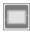

Lay this equipment on a stable surface before setting it up.

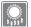

The openings on the enclosure are used for air convection and to prevent the equipment from overheating. Do not cover the openings.

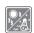

- Do not leave the equipment in an unconditioned environment with a storage temperature above 60°C (140°F) or below -20°C (-4°F), which may damage the equipment.
- This unit should be operation under maximum ambient temperature of 50°C (120°F) or under 60°C (140°F) for light loading applications.

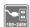

- Make sure the power voltage is within safety range and has been adjusted properly to the value of 100~240V before connecting the equipment to the power outlet.
- Always unplug the AC power cord before installing any add-on card or module to the equipment.
- Always disconnect the AC power cord or uninstall the battery pack or switch off the wall socket if the equipment would be left unused for a certain time to achieve zero energy consumption.

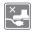

Place the power cord in a way that people are unlikely to step on it. Do not place anything on top of the power cord.

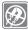

Always keep the strong magnetic or electrical objects away from the tablet.

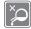

Never pour liquid into the opening that could damage the equipment or cause an electrical shock.

If any of the following situations arises, get the equipment checked by a service personnel:

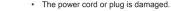

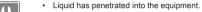

- · The equipment has been exposed to moisture.
- The equipment has not worked well or you can not get it work according to User's Manual.
- · The equipment was dropped and damaged.
- The equipment has obvious signs of breakage.

#### **Green Product Features**

- · Reduced energy consumption during use and stand-by
- · Limited use of substances harmful to the environment and health
- · Easily dismantled and recycled
- · Reduced use of natural resources by encouraging recycling
- · Extended product lifetime through easy upgrades
- · Reduced solid waste production through take-back policy

#### Environmental Policy

- The product has been designed to enable proper reuse of parts and recycling and should not be thrown away at its end of life.
- Users should contact the local authorized point of collection for recycling and disposing of their end-of-life products.

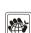

# **Introductions**

User's Manual TABLET DOCKING

### Introductions

Congratulations on becoming an user of this product, the finely designed Tablet Docking. You will have a delightful and professional experience in using this exquisite Tablet Docking. We are proud to tell users that this Tablet Docking is thoroughly tested and certified by our reputation for unsurpassed dependability and customer satisfaction.

### **Unpacking**

First, unpack the shipping carton and check all items carefully. If any item contained is damaged or missing, please contact your local dealer immediately. Also, keep the box and packing materials in case you need to ship the unit in the future. The package should contain the following items:

- Security Lock Key
- ► Tablet Office Docking (optional)
- Tablet Vehicle Docking (optional)
- User Manual (optional)

### **Tablet Office Docking Product Overview**

This section provides the description of basic aspects of the Tablet Office Docking. It will help you to know more about the appearance of this Tablet Office Docking before using it. Please be aware that the figures shown here are for reference only.

### **Open View**

The figure of open view and description shown below will lead you to browse the main operating area of your Tablet Office Docking.

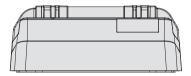

### **Top Side View**

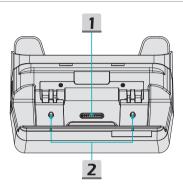

- Dock Connector
   Connect with external Docking Station to increase more I/O functions.
- 2. Boss Hole
  Used for locking the boss hole of the dock.

### Right Side View

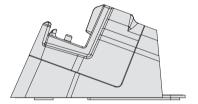

### Left Side View

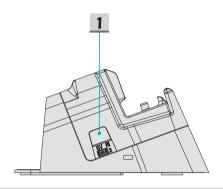

### 1. RS-232 Port 2 (Function Switch)

To switch between 5V and RI (Ring Indicator) function.

#### Rear Side View

The figure of open view and description shown below will lead you to browse the main operating area of your Tablet Docking.

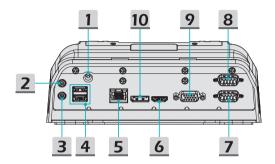

#### 1. DC-in Jack

It is an electrical connector for supplying direct current (DC) power.

#### 2. Microphone

Used for an external microphone.

#### 3. Line Out

A connector for speakers.

### 4. USB 2.0 Port (optional)

The USB 2.0 port allows you to connect USB-interface peripheral devices, such as the mouse, keyboard, modem, portable hard disk module, printer, etc.

#### **USB 3.0 Port (optional)**

USB 3.0, the SuperSpeed USB, delivers the higher interface speeds for connecting various devices, such as storage devices, hard drives, or video cameras, and offers more advantages over high-speed data transferring.

### Introductions

#### 5. Gigalan RJ-45 Connector

The Ethernet connector, with optionally supported transmitting rate of 10/100/1000 megabits per second, is used to connect a LAN cable for network connection.

#### 6. HDMI Connector HDMI

HDMI (High-Definition Multimedia Interface) technology is the industry-leading interface and de-facto standard connecting high-definition (HD) and ultra high-definition (UHD) equipment.

#### 7. RS-232 Port 2

To connect other device function.(switch RI to 5V)

#### 8. RS-232 Port 1

To connect other device function.

#### 9. VGA Port

#### 10. Display Port

### **Bottom Side View**

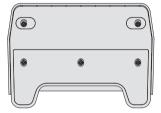

### **Tablet Vehicle Docking Product Overview**

This section provides the description of basic aspects of the Tablet Vehicle Docking. It will help you to know more about the appearance of this Tablet Vehicle Docking before using it. Please be aware that the figures shown here are for reference only.

### **Open View**

The figure of open view and description shown below will lead you to browse the main operating area of your Tablet Vehicle Docking.

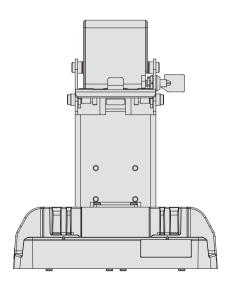

### **Top Side View**

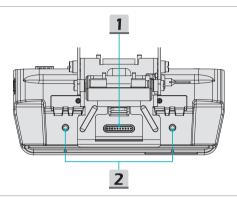

## Dock Connector Connect with external Docking Station to increase more I/O functions.

## 2. Boss Hole Used for locking the boss hole of the dock.

### **Right Side View**

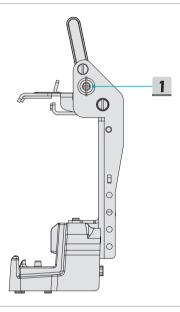

### 1. Security Lock

It is a lock with a key to immobilize the Tablet and the Docking.

### Left Side View

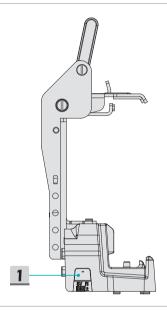

### 1. RS-232 Port 2 (Function Switch)

To switch between 5V and RI (Ring Indicator) function.

### Rear Side View

The figure of open view and description shown below will lead you to browse the main operating area of your Tablet Docking.

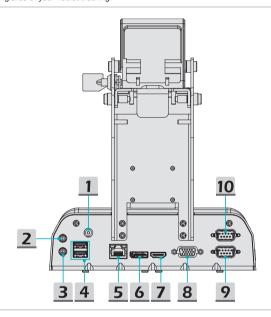

#### 1. DC-in Jack

It is an electrical connector for supplying direct current (DC) power.

#### 2. Microphone

Used for an external microphone.

#### 3. Line Out

A connector for speakers.

#### 4. USB 2.0 Port (optional)

The USB 2.0 port allows you to connect USB-interface peripheral devices, such as the mouse, keyboard, modem, portable hard disk module, printer, etc.

#### **USB 3.0 Port (optional)**

USB 3.0, the SuperSpeed USB, delivers the higher interface speeds for connecting various devices, such as storage devices, hard drives, or video cameras, and offers more advantages over high-speed data transferring.

#### 5. Gigalan RJ-45 Connector

The Ethernet connector, with optionally supported transmitting rate of 10/100/1000 megabits per second, is used to connect a LAN cable for network connection.

#### 6. Display Port

#### 7. HDMI Connector HDMI

HDMI (High-Definition Multimedia Interface) technology is the industry-leading interface and de-facto standard connecting high-definition (HD) and ultra high-definition (UHD) equipment.

#### 8. VGA Port

#### 9. RS-232 Port 2

To connect other device function.(switch RI to 5V)

#### 10. RS-232 Port 1

To connect other device function.

### **Bottom Side View**

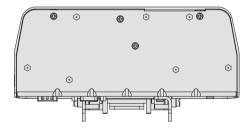

### **Specifications**

The specifications listed here is reference only, and may change without notice. The actual products sold are different from areas.

| Processor           |                                              |
|---------------------|----------------------------------------------|
| Controller          | Displaylink DL-3900-N                        |
| Application Framewo | rk                                           |
| Operating System    | Win 10 / Andriod supported                   |
| Memory              |                                              |
| Туре                | DDR3 SDRAM,1G(64Mx16bit)                     |
| I/O Port            |                                              |
| USB                 | 2 x USB 3.0                                  |
| LAN                 | 1 x RJ-45 Gigalan                            |
| Audio Connectors    | 1 x Mic-in<br>1 x Line-Out                   |
| Video Connectors    | 1 x HDMI<br>1 x VGA port<br>1 x Display port |
| RS-232              | 2 x                                          |
| Input               |                                              |
| Pogo pin            | 1 x                                          |
| DC-in               | 1 x                                          |
| Output              |                                              |
| Pogo pin            | 1 x                                          |
| Others              |                                              |
| Temperature         | -10° C to 50° C                              |
| Max Resoulution     | 1080p (1920x1080)                            |
|                     |                                              |

| Introductions |  |
|---------------|--|
|               |  |
|               |  |
|               |  |
|               |  |
|               |  |
|               |  |
|               |  |
|               |  |
|               |  |
|               |  |
|               |  |
|               |  |
|               |  |
|               |  |
|               |  |
|               |  |
|               |  |
|               |  |
|               |  |
|               |  |
|               |  |
|               |  |
|               |  |

# **Getting Started**

User's Manual TABLET DOCKING

### **Begin to Use the Tablet Docking (Office)**

For a new user of this Tablet Docking, we would like to suggest you follow the illustrations below to begin to use the Tablet Docking (Office or Vehicle).

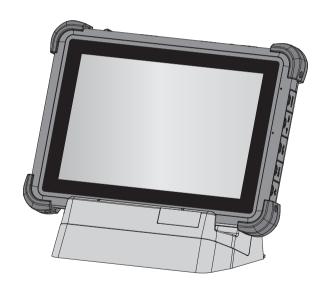

### **Begin to Use the Tablet Docking (Vehicle)**

For a new user of this Tablet Docking, we would like to suggest you follow the illustrations below to begin to use the Tablet Docking (Office or Vehicle).

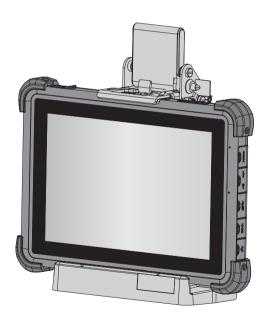

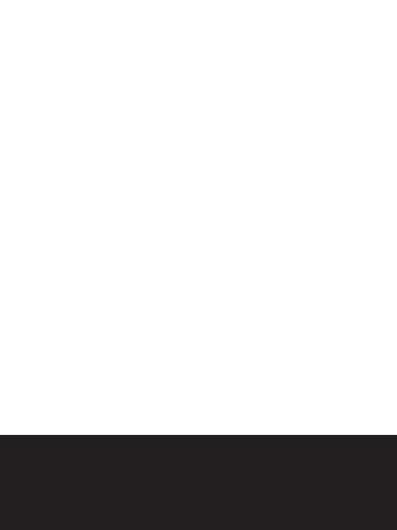